2024/04/29 08:02 1/1 Editing flights

## **Editing flights**

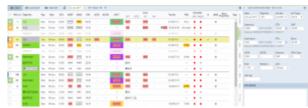

Editing a flight in section SCHEDULE

Editing flights in **SCHEDULE** is advanced and very convenient. It gives you lots of possibilities and options.

You can click on any part of the flight-belt to get displayed the appropriate tab in the right-hand side filter (the checklist). The **advantage** of editing flights in this panel is that you can work on them on **one screen**. You can edit, modify and save all changes in the checklist and at the same time you can use the left-hand side filter to navigate with the view: turn some options on or off, include/exclude aircraft from the view, view flights only, hide cancelled flights, etc...

Initially, when you click on a flight in the SCHEDULE it opens **FLIGHT** tab in the right-hand editing panel. You can switch to a different tab, the one you use most often.

After the specific tab is opened, Leon remembers it regardless the place in the SCHEDULE you click on afterwards. Also, if you click on a different flight, it will still edit the same tab that you chose before.

The idea behind is to give quick access to the tabs that a User accesses most often.

From:

https://wiki.leonsoftware.com/ - Leonsoftware Wiki

Permanent link:

https://wiki.leonsoftware.com/leon/editing-flights?rev=1545904163

Last update: 2018/12/27 09:49

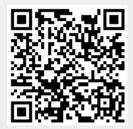